# Setting Up Your Computer

Configuration de votre ordinateur | Como configurar o seu computador | Configuración del ordenador

### **A** CAUTION:

Connectez le moniteur à l'aide du câble DVI blanc OU du câble VGA bleu (N'UTILISEZ PAS les deux câbles) Conecte o monitor usando o cabo DVI branco OU o cabo VGA azul (NÃO use ambos os cabos) Conecte el monitor utilizando O BIEN el cable DVI blanco o el cable VGA azul (NO utilice ambos cables)

complete list of features.

### **A** PRÉCAUTION :

### $3$  Connect the network (cable not included)

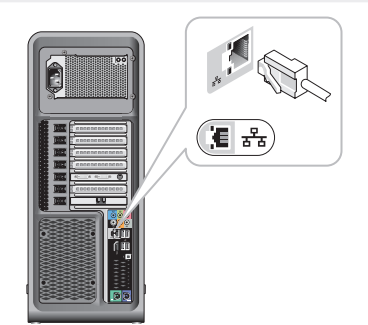

Before you set up and operate your Dell™ computer, see the safety instructions in the Product Information Guide. See your Owner's Manual for a Avant de configurer et d'utiliser votre ordinateur Dell™, reportez-vous aux consignes de sécurité du Guide d'information sur le produit. Reportezvous à votre Guide d'utilisation pour obtenir une liste exhaustive des fonctionnalités.

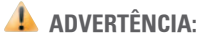

### $2$  Connect the keyboard and mouse

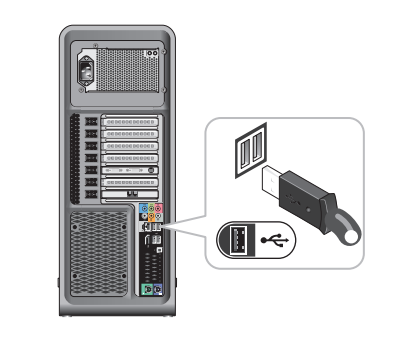

Antes de configurar e operar o seu computador Dell™, consulte as instruções de segurança descritas no Guia de Informações do Produto. Consulte o manual do proprietário para obter uma lista completa dos recursos.

### **A** PRECAUCIÓN:

antes de configurar y poner en funcionamiento el ordenador Dell™, consulte las instrucciones de seguridad de la Guía de información del producto. Consulte el Manual del propietario para obtener una lista completa de características.

# Connect the monitor using EITHER the white DVI cable or the blue VGA cable (DO NOT use both cables)

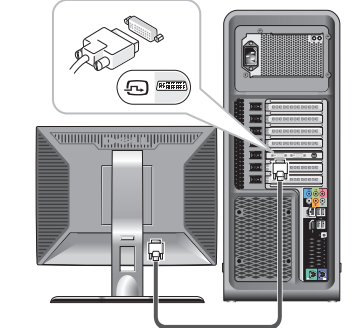

Connectez-vous au réseau (câble non inclus) Conecte a rede (cabo não incluído) Conecte la red (cable no incluido)

Connectez le modem (optionnel) (câble non inclus) Conecte o modem (opcional) (o cabo não está incluído)

Conecte el módem (opcional) (cable no incluido)

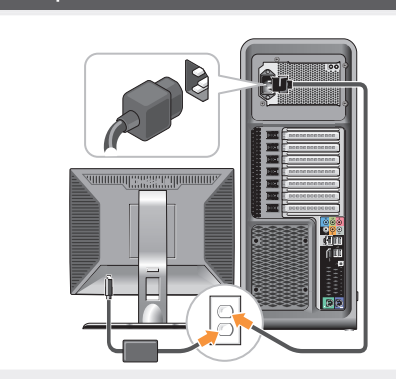

Connectez les câbles d'alimentation Conecte os cabos de alimentação Conecte los cables de alimentación

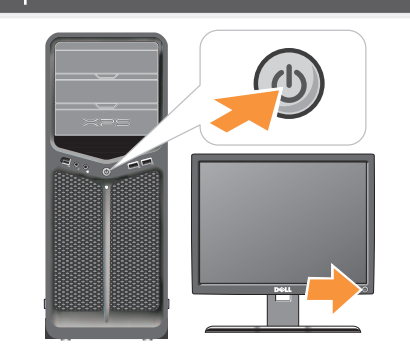

Appuyez sur les boutons d'alimentation Pressione os botões liga/desliga Pulse los botones de alimentación.

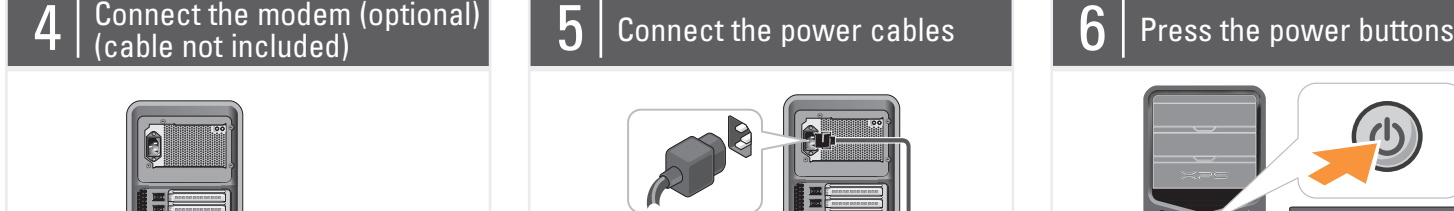

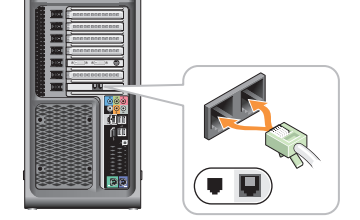

Connectez le clavier et la souris Conecte o teclado e o mouse Conecte el teclado y el ratón

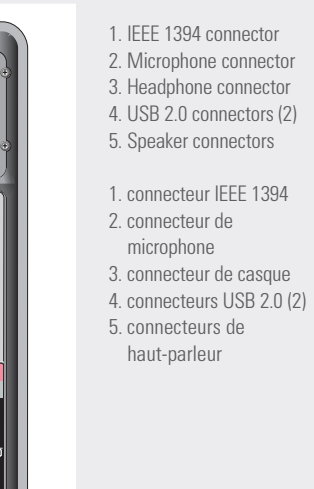

- 1. conector IEEE 1394 2. conector do microfone 3. conector do fone de ouvido 4. conectores USB 2.0 (2) 5. conector de alto-falante 1. Conector IEEE 1394 2. Conector del micrófono
	- 3. Conector de los auriculares 4. Conectores USB 2.0 (2) 5. Conectores del altavoz

### About Your Computer | À propos de votre ordinateur | Sobre o seu computador | Acerca de su ordenador

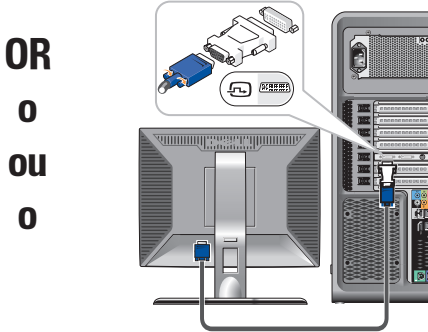

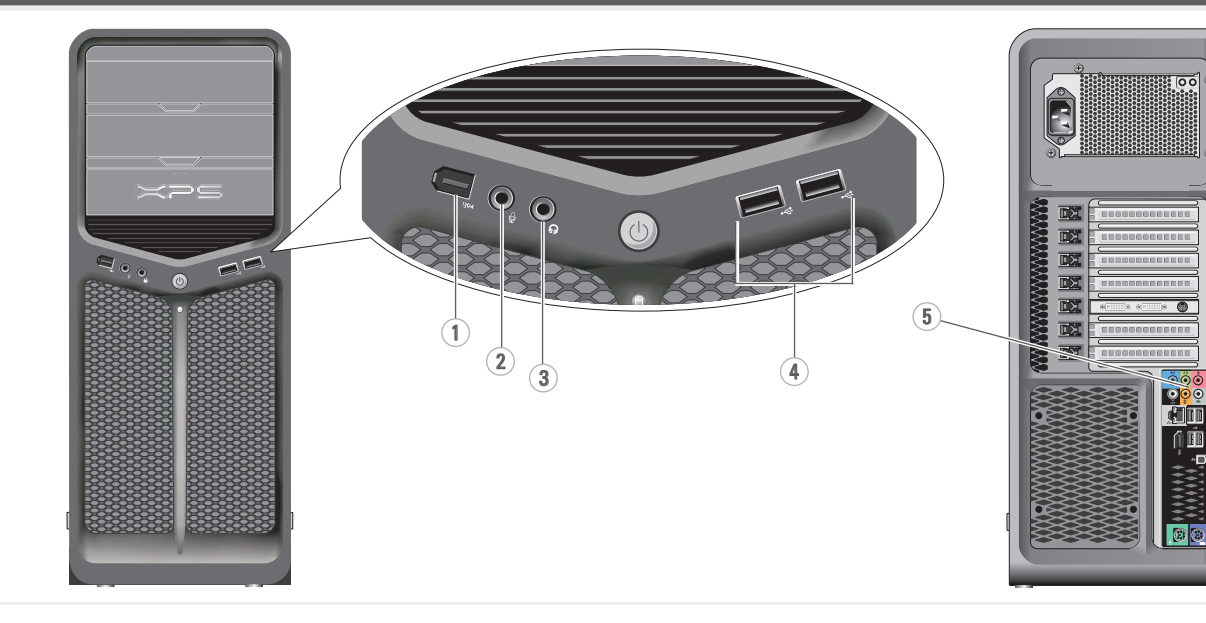

NOTE: If your system or monitor support a HDMI or DisplayPort, see the monitor setup diagram for connections.

**REMARQUE :** Si votre système ou votre moniteur prennent en charge un port<br>HDMI ou Display (Affichage), reportez-vous au schéma de configuration du<br>moniteur pour en connaître les modalités de connexion.

NOTA: Se o seu sistema ou monitor suportar HDMI ou DisplayPort, consulte o diagrama de configuração do monitor para obter informações de conexão.

NOTA: si su sistema o su monitor son compatibles con una HDMI o con DisplayPort, vea el diagrama de configuración para las conexiones.

Information in this document is subject to change without notice.

### © 2007 Dell Inc. All rights reserved.

Reproduction in any manner whatsoever without the written permission of Dell Inc. is strictly forbidden.

Dell, the DELL logo, XPS, and Yours is Here are trademarks of Dell Inc. Dell disclaims proprietary interest in the marks and names of others.

November 2007

Les informations contenues dans ce document sont sujettes à modification sans préavis.

© 2007 Dell Inc. Tous droits réservés.

La reproduction de ce document, de quelque manière que ce soit, sans l'autorisation écrite de Dell Inc. est strictement interdite.

Dell, le logo DELL, XPS et Yours is Here sont des marques de Dell Inc. Dell rejette tout intérêt exclusif dans les marques et noms autres que les siens.

Novembre 2007

As informações deste documento estão sujeitas a alteração sem aviso prévio.

> © 2007 Dell Inc. Todos os direitos reservados

If you do not have a print copy of the Owner's Manual, click the Documentation and Support icon on the desktop or go to

É terminantemente proibida a reprodução sem a permissão por escrito da Dell Inc.

Si vous ne possédez pas de copie papier de votre Guide d'utilisation, cliquez sur

> Dell, o logotipo DELL, XPS e Yours is Here são marcas comerciais da Dell Inc. A Dell declara que não tem interesse de propriedade sobre marcas comerciais e nomes de terceiros.

Novembro de 2007

La información contenida en este documento está sujeta a modificaciones sin notificación previa.

© 2007 Dell Inc. Todos los derechos reservados.

Queda prohibida su reproducción en cualquier medio sin la autorización por escrito de Dell Inc.

Dell, el logotipo de DELL, XPS y Yours is Here son marcas comerciales de Dell Inc. Dell renuncia a cualquier interés sobre la propiedad de marcas y nombres que no sean los suyos.

Noviembre 2007

Finding Answers See your Owner's Manual for more information about using your computer.

support.dell.com.

Trouver des réponses Reportez-vous à votre Guide d'utilisation pour obtenir de plus amples informations sur le fonctionnement de votre

ordinateur.

l'icône Documentation and Support (Documentation et support) du bureau ou rendez-vous à l'adresse support.dell.com.

Localização de respostas Consulte o manual do proprietário para obter mais informações sobre

como usar o seu computador.

Se você não tiver uma cópia impressa do manual do proprietário, clique no ícone Documentation and Support (Documentação e suporte) na área de trabalho ou vá para support.dell.com.

Búsqueda de respuestas Consulte el Manual del propietario para obtener más información sobre cómo utilizar su ordenador.

Si no tiene una copia impresa del Manual del propietario, haga clic en el icono de Documentation and Support (Documentación y soporte) del escritorio o vaya a support.dell.com.

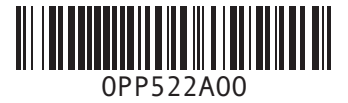

**DELL** 

Printed in the U.S.A. Printed in the U.S.A. Impresso nos EUA. Impreso en los EE.UU.

## (Optional)

- 1. Internet service 2. cable or DSL modem
- 3. wireless router
- 
- 
- 4. desktop computer with
- network adapter 5. desktop computer with
- USB wireless adapter 6. USB wireless adapter
- See your computer or router documentation for more information about how to set up and use your wireless network.

www.dell.com | support.dell.com Download from Www.Somanuals.com. All Manuals Search And Download.

## (en option)

- 1. service Internet
- 2. modem câble ou ADSL
- 3. routeur sans fil
- 4. ordinateur de bureau avec carte réseau
- 5. ordinateur de bureau
- avec adaptateur sans fil USB
- 6. adaptateur sans fil USB

Veuillez vous reporter à la documentation qui accompagne votre ordinateur ou votre routeur pour obtenir de plus amples informations sur la configuration et le fonctionnement de votre réseau sans fil.

### Rede sem fio (opcional)

- 
- Wireless Network
- 
- Réseau sans fil
- **SETTING UP YOUR COMPUTER**
- 
- 
- 
- 
- 
- 
- 
- 
- 

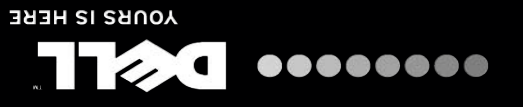

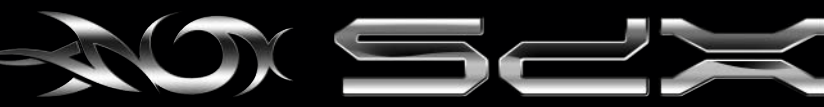

- 1. serviço Internet
- 
- 2. modem a cabo ou DSL
- 3. roteador sem fio
- 4. computador de mesa com
- adaptador de rede
- 5. computador de mesa com
- adaptador USB sem fio
- 6. adaptador USB sem fio
	- Consulte a documentação do computador ou do roteador para obter mais informações sobre como configurar e usar a sua rede sem fio.

### Red inalámbrica (opcional)

- 
- 1. Servicio de Internet
- 
- 
- 4. Ordenador de sobremesa
- 
- 
- inalámbrico USB 6. Adaptador inalámbrico
- 2. Cable o módem DSL 3. Enrutador inalámbrico
- 
- 
- con adaptador de red
- 5. Ordenador de sobremesa
- con adaptador
- USB

del ordenador o del enrutador para obtener más información sobre

Consulte la documentación cómo configurar y utilizar su red inalámbrica.

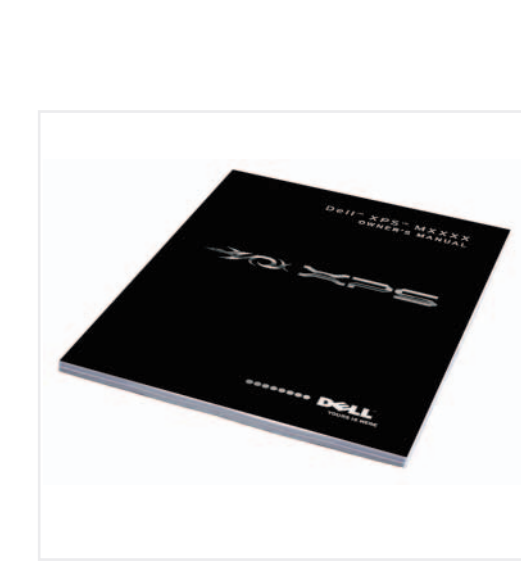

1

2

3

5

Dell W Xb2 W 630!

4

6

CONFIGURATION DE VOTRE ORDINATEUR COMO CONFIGURAR O SEU COMPUTADOR

CONFIGURACIÓN DEL ORDENADOR

Free Manuals Download Website [http://myh66.com](http://myh66.com/) [http://usermanuals.us](http://usermanuals.us/) [http://www.somanuals.com](http://www.somanuals.com/) [http://www.4manuals.cc](http://www.4manuals.cc/) [http://www.manual-lib.com](http://www.manual-lib.com/) [http://www.404manual.com](http://www.404manual.com/) [http://www.luxmanual.com](http://www.luxmanual.com/) [http://aubethermostatmanual.com](http://aubethermostatmanual.com/) Golf course search by state [http://golfingnear.com](http://www.golfingnear.com/)

Email search by domain

[http://emailbydomain.com](http://emailbydomain.com/) Auto manuals search

[http://auto.somanuals.com](http://auto.somanuals.com/) TV manuals search

[http://tv.somanuals.com](http://tv.somanuals.com/)